# COME USARE MONET *Autore: Gilberto Decaro*

Laboratory of Applied Intelligent Systems (AIS-Lab) http://ais-lab.dsi.unimi.it Versione  $1.3 - 09$ <sup>th</sup> June 2005

# *Indice*

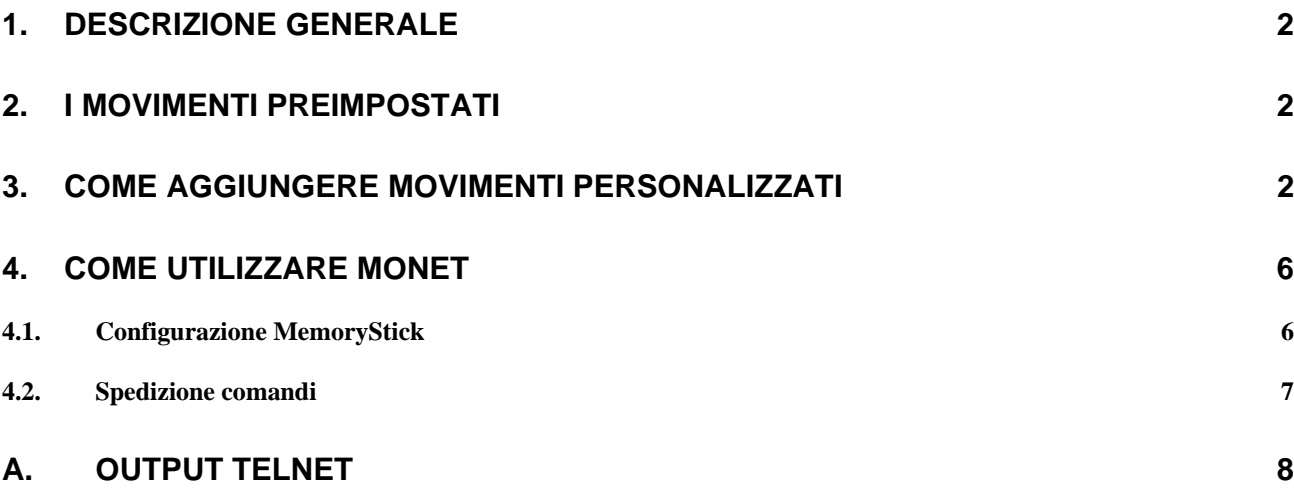

## **1. Descrizione generale**

MoNet e' un insieme di oggetti presenti all'interno dei sample forniti con l'sdk OPEN-R. Motion Editor è un editor grafico 3D, sempre fornito dalla Sony, per permette la creazione di movimenti complessi con la possibilità' di associare suoni e l'accensione di alcuni LED in abbinamento al movimento e fornendo in output un file in formato .mtn.

MoNet permette di utilizzare all'interno dei propri oggetti OPEN-R i movimenti creati con Motion Editor (o altri editor di movimenti tipo Skitter http://www.dogsbodynet.com/skitter.html), quindi i vari file .mtn, permettendo una gestione semplice di movimenti complessi.

Purtroppo non è disponibile la documentazione sull'utilizzo e la gestione di MoNet per questo motivo alcune informazioni presenti in questo documento non possono essere molto precise.

## **2. I Movimenti preimpostati**

MoNet ha preimpostate alcune posizioni di default:

- **indefinito** (-1): posizione indefinita, utilizzata per poter inizializzare l'oggetto e controllare la validità dei valori contenuti
- **any** (0):
- **neutral** (1):
- **stand** (2): posizione in piedi
- **sit** (3): posizione seduto
- **sleep** (4): posizione sdraiato sulla pancia
- **walk** (5): posizione di camminata

Come si vedrà in seguito i movimenti sono specificati in due file di configurazione **MONET.CFG** e **MONETCMD.CFG** e per ogni movimento viene specificata la posizione di partenza e la posizione finale.

MoNet grazie ai due file di configurazione in base alle posizioni iniziali e finali di ogni movimento crea un grafo; tale grafo permette di gestire in modo appropriato i cambiamenti di posizione (p.es il passaggio da stand a sleep o anche da sleep a walk); i movimenti da compiere per effettuare tali cambiamenti vengono specificati nei due file di configurazione.

Di seguito riporto il grafico creato con la versione di MoNet presente nei sample di OPENR:

```
Node 1 : (1 - > 4)Node 2 : (2->3)(2->4)(2->5)Node 3 : (3-3)(3-2)Node 4 : (4-3)(4-2)Node 5 : (5 - > 2)Come si puo' notare il nodo 2 contiene i passaggi di posizione: 
da stand a sit 
da stand a sleep 
da stand a walk 
(in appendice A è riportato tutto l'output di una sessione di MoNet).
```
Se per esempio l'AIBO si trova sdraiato (**sleep**) e gli viene mandato un comando "cammina in avanti", MoNet in base al grafo costruito all'avvio eseguirà dapprima il passaggio da **sleep** a **stand** quindi da **stand** a **walk**, quindi eseguirà il comando di camminata.

### **3. Come Aggiungere movimenti personalizzati**

Il primo passo per aggiungere un movimento è crearlo con un editor di movimenti per Aibo (tipo

Motion Editor della Sony, Skitter...). Il movimento va salvato in formato .mtn e quindi aggiunto ad un file in formato .ODA (il formato utilizzato da MoNet). I file in formato ODA sono sostanzialmente un archivio contenente i vari file .mtn. Per facilitare la gestione dei file .ODA, nella directory util all'interno della directory di MoNet è presente l'eseguibile ODA (di seguito l'help del comando): usage: oda option odafile [ files ]

option:

- -c create -a add -x extract<br>-1 list
- -l list -h help
- L'opzione -l fornisce a video una lista dei vari file .mtn presenti del file ODA specificato.
- L'opzione -c serve per la creazione di un nuovo archivio ODA.
- L'opzione -x serve per estrarre i vari file .mtn da un file ODA.
- L'opzione -a (forse la più utile) permette di aggiungere un file .mtn ad un file ODA.

Per un AIBO modello ERS-7 di default il file ODA da utilizzare dovrà avere il nome MOTION7.ODA e dovrà essere copiato nella directory della memory Stick /MS/OPEN-R/MW/DATA/P/ERS-7.

Prima di passare alla configurazione di MoNet, quindi al contenuto del file MONET.CFG e MONETCMD.CFG è necessario specificare la sintassi da utilizzare per i nomi dei file mtn.

Per esempio di seguito è riportato l'output del comando ODA -l MOTION7.ODA (dove MOTION7.ODA è il file di default presente in MoNet nei sample di OPENR):

a sit#sit so0 qreet.mtn 1652 a\_sit#sleep\_standard.mtn 1652 a\_sit#stand\_standard.mtn 2708 a\_sleep#sit\_standard.mtn 2516 a\_sleep#stand\_standard.mtn 2232 a stand#sit standard.mtn 2612 a\_stand#sleep\_standard.mtn 1464 a\_stand#stand\_so0\_makebow.mtn 2328 a\_stand#walk\_sox\_standard.mtn 9336 a\_walk#stand\_sox\_standard.mtn 8376 a\_walk#walk\_sox\_bwd.mtn 9044 a\_walk#walk\_sox\_fwd.mtn 9044

La prima stringa è il nome del file .mtn che contiene il movimento; come si puo' notare la sintassi per nominare un file di movimento è la seguente:

a\_<posizione di partenza>#<posizione finale>\_<nome del movimento>.mtn

Sempre all'interno della directory *util*, nella sottodirectory *mtnfile* è presente un'altra utility: mtnfile che riceve come argomento un file .mtn e stampa a video le informazioni contenute nel file specificato. Questa utility torna utile per controllare che il nome del movimento sia corretto; di seguito l'output del comando mtnfile ../akick:

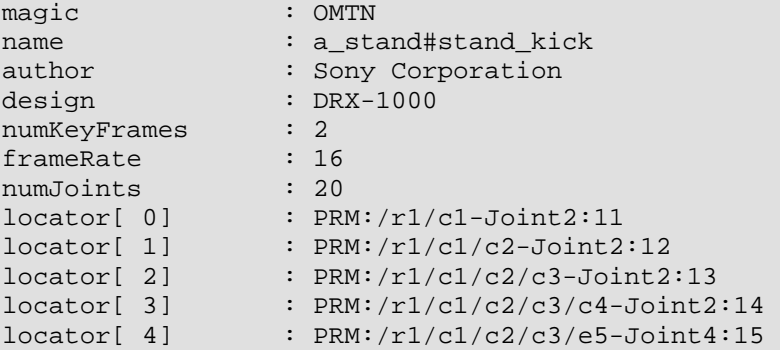

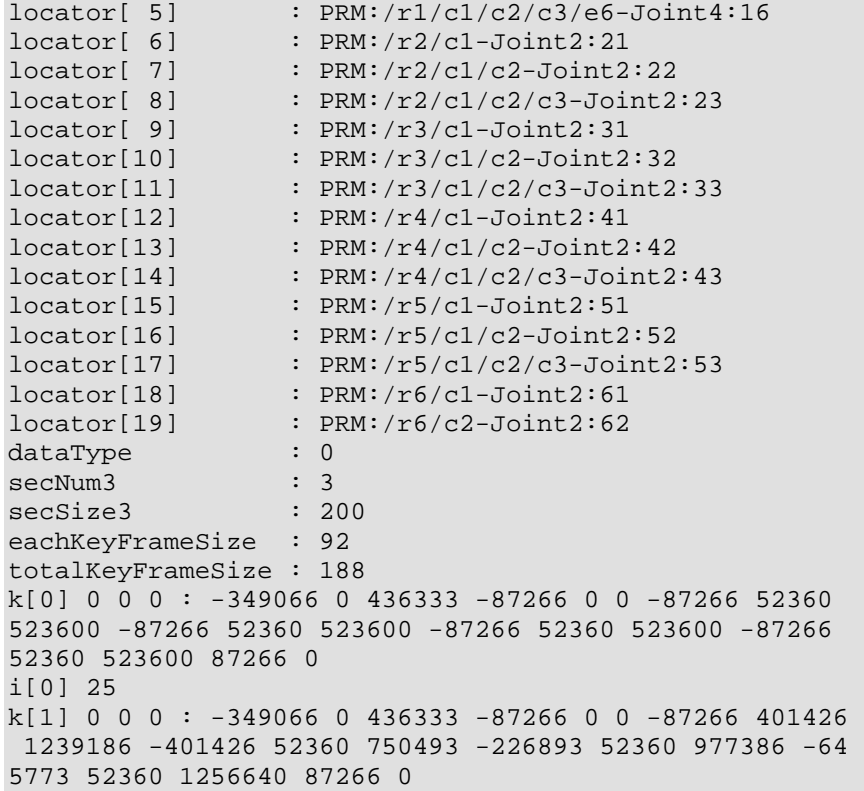

Come si puo' notare nella riga name il nome del movimento è a\_stand#stand\_kick mentre il nome del file passato come argomento è akick.mtn; è importante notare che il nome del file non è la stessa cosa del nome del movimento, il nome del movimento viene creato da motion editor a partire dai nomi delle pose utilizzate per la creazione del movimento (vedi documentazione di MotionEditor).

Ultimo passo per aggiungere un movimento è editare i due file di configurazione sopra specificati. Di seguito riporto un esempio dei due file:

**MONET.CFG** 

```
monetagentNEUTRAL a_nt#sleep_standard 0 
monetagentMTN a_sit#sleep_standard -1 
monetagentMTN a_sit#stand_standard -1 
monetagentMTN a_sleep#sit_standard -1 
monetagentMTN a_sleep#stand_standard -1 
monetagentMTN a_stand#sit_standard -1 
monetagentMTN a_stand#sleep_standard -1
```
#### **MONETCMD.CFG**

```
###################################################################### 
# 
# NULL motion 
# 
###################################################################### 
0 \quad 1 \quad 0monetagentMTN a sleep#sleep null -1
1 1 0 
monetagentMTN a_sit#sit_null -1 
2 1 0 
monetagentMTN a stand#stand null -1
###################################################################### 
# 
# WALK motion 
#
```
*http://ais-lab.dsi.unimi.it* 4

```
###################################################################### 
10 1 0 
monetagentMTN a_stand#walk_sox_standard -1 
11 1 0 
monetagentMTN a walk#stand sox standard -1
12 1 0 
monetagentMTNWALK a walk#walk sox fwd -1
13 1 0 
monetagentMTNWALK a_walk#walk_sox_bwd -1 
14 1 0 
monetagentMTN a_stand#stand_kick -1 
###################################################################### 
# 
# MTN & WAV 
# 
###################################################################### 
100 2 1 
monetagentMTN a sit#sit so0 greet -1
monetagentSOUND so1_t00greetso0_x1x -1 
101 2 1 
monetagentMTN a_stand#stand_so0_makebow -1 
monetagentSOUND so1_d00makebowso0_x1x -1 
###################################################################### 
# 
# WAV 
# 
###################################################################### 
200 1 0 
monetagentSOUND so1_findsomething43_x1x -1 
201 1 0 
monetagentSOUND so1_sad01_x1x -1
```
Purtroppo non è presente una sufficiente documentazione su come configurare MoNet. Il file MONET.CFG specifica i movimenti ed i passaggi di posizione base e non è necessario modificarlo per aggiungere un nuovo movimento.

Per aggiungere un movimento creato, come spiegato in precedenza, è necessario aggiungere nel file MONETCMD.CFG due o più righe:

- la prima composta da tre numeri: il primo numero è una sorta di **ID** del movimento, tale numero identificherà il movimento, quando MoNet riceverà tale numero (attraverso la comunicazione inter-object, come verrà spiegato in seguito) eseguirà il movimento. Degli altri due numeri per ora non si conosce il significato, è sufficiente scrivere 1 0.
- le altre righe specificano il nome del movimento. Bisogna specificare inizialmente l'agente che ha il compito di eseguire il movimento seguito dal nome del movimento seguito da un numero di cui non è chiaro il significato, è sufficiente utilizzare -1.
	- o L'agente specificato come primo parametro sara' l'agente che ha il compito di eseguire il movimento. MoNet è composto da vari agenti che sono, da un punto di vista implementativo, degli oggetto C++ e hanno il compito di controllare i singoli Joint dell'Aibo. Esistono vari agenti: *monetagentMTN*, *monetagentMTNWALK*, *monetagentSOUND*, *monetagentNEUTRAL*. Le differenze principali tra i vari agenti possono essere individuate nei valori dei *Joint-Gain* impostati per i vari motori, l'agente MTNWALK imposta i gain in modo da rendere la camminata più veloce rispetto agli altri agenti.

# **4. Come utilizzare MoNet**

### *4.1. Configurazione MemoryStick*

Entrando nella directory MoNet nei sample di OPENR e dando il comando make install viene compilato ed installato l'intero "pacchetto" di MoNet. Copiando il contenuto della directory MS all'interno di una memory Stick è possibile utilizzare MoNet in versione Test attraverso una console Telnet (in appendice è riportato l'output di una sessione). In questa modalità è possibile far eseguire all'AIBO i vari movimenti installati in MoNet semplicemente digitando il numero identificativo del movimento al prompt Telnet. Questa modalità risulta utile per provare sia il movimento appena aggiunto sia la configurazione di MoNet.

Per poterlo utilizzare nell'ottica della comunicazione **inter-object**, quindi per poter far si che un oggetto OPENR in esecuzione sull'Aibo sia in grado di mandare comandi direttamente a MoNet è necessario collegare i vari service degli oggetti interessati.

**1)** Inizialmente è necessario aggiungere al file **CONNECT.CFG** i seguenti collegamenti:

```
# 
# MoNet <--> MotionAgents 
# 
MoNet.MotionAgentCommand.MoNetAgentCommand.S 
MotionAgents.Command.MoNetAgentCommand.O 
MotionAgents.Result.MoNetAgentResult.S MoNet.AgentResult.MoNetAgentResult.O 
# 
# MoNet <--> SoundAgent 
# 
MoNet.SoundAgentCommand.MoNetAgentCommand.S SoundAgent.Command.MoNetAgentCommand.O 
SoundAgent.Result.MoNetAgentResult.S MoNet.AgentResult.MoNetAgentResult.O 
# 
# MotionAgents --> OVirtualRobotComm 
# 
MotionAgents.Effector.OCommandVectorData.S OVirtualRobotComm.Effector.OCommandVe 
ctorData.O 
# 
# SoundAgent --> OVirtualRobotAudioComm 
# 
SoundAgent.Speaker.OSoundVectorData.S OVirtualRobotAudioComm.Speaker.OSoundVecto 
rData.O
```
Tali collegamenti sono necessari per il funzionameto di MoNet.

**2)** Successivamente è necessario creare due servizi, un subjet ed un observer all'interno del proprio oggetto OPEN-R che deve cooperare con MoNet quindi aggiungere i collegamenti tra i servizi appena creati e i servizi di MoNet aggiungendo nel file **CONNECT.CFG** delle righe simili alle seguenti:

```
<mio oggetto>.Command.MoNetCommand.S MoNet.ClientCommand.MoNetCommand.O 
MoNet.ClientResult.MoNetResult.S <mio oggetto>.Result.MoNetResult.O
```
Come si nota da queste righe è necessario collegare il subject del proprio oggetto OPENR con il servizio observer di MoNet chiamato ClientCommand; quindi collegare il servizio subject di MoNet ClientResult con un servizio observer del proprio oggetto.

I tipi di dati scambiati sono due c++ struct MoNetCommand e MoNetResult, entrambi definiti nel file ... /MoNet/include/MoNetData.h:

```
struct MoNetCommand { 
    MoNetCommandID commandID; 
   MoNetCommand(MoNetCommandID id) { commandID = id;}; 
struct MoNetResult { 
    MoNetCommandID commandID; 
   MoNetStatus status;
    MoNetPosture posture; 
    MoNetResult(MoNetCommandID id, MoNetStatus st, MoNetPosture pos) { 
       commandID = id;status = st;
        posture = pos; 
     } 
};
```
I vari campi sono specificati sempre nel file MoNetData.h e sono: typedef int MoNetCommandID; const MoNetCommandID monetcommandID\_UNDEF = -1;

```
typedef int MoNetPosture; 
const MoNetPosture monetpostureUNDEF = -1;const MoNetPosture monetpostureANY = 0; // "any" 
const MoNetPosture monetpostureNT = 1; // "neutral"const MoNetPosture monetpostureSTAND = 2; // "stand" 
const MoNetPosture monetpostureSIT = 3; // "sit" 
const MoNetPosture monetpostureSLEEP = 4; // "sleep" 
const MoNetPosture monetpostureWALK = 5: // "walk"
typedef int MoNetStatus; 
const MoNetStatus monetUNDEF = -1;const MoNetStatus monetSUCCESS = 0; // also means CONTINUATIONconst MoNetStatus monetCOMPLETION = 1; 
const MoNetStatus monetINCOMPLETION = 2; 
const MoNetStatus monetBUSY = 3;
const MoNetStatus monetINVALID_ARG = 4; 
const MoNetStatus monetINVALID_WAV = 5;
```
**3)** Una volta configurato MoNet e dichiarati e definiti i vari servizi, l'ultimo passo è caricare nella memory stick gli oggetti di MoNet. Per l'utilizzo di MoNet è necessario copiare nella memory stick ed aggiungere nel file OBJECT.CFG i seguenti oggetti:

/MS/OPEN-R/MW/OBJS/POWERMON.BIN /MS/OPEN-R/MW/OBJS/MTNAGTS.BIN /MS/OPEN-R/MW/OBJS/SOUNDAGT.BIN /MS/OPEN-R/MW/OBJS/MONET.BIN

### *4.2. Spedizione comandi*

Per spiegare l'utilizzo di MoNet da parte di un altro oggetto OPENR di seguito vengono riportati parti di codice (prese da MoNetTest) come esempio di utilizzo.

Per spedire un comando di movimento a MoNet è sufficiente utilizzare la seguente funzione: /\*\* Spedisce un comando a MoNet. @param cmdID id del comando da voler eseguire\*/

```
void MoNetTest::Execute(int cmdID) 
{ 
    MoNetCommand cmd(cmdID);
     subject[sbjCommand]->SetData(&cmd, sizeof(cmd)); 
     subject[sbjCommand]->NotifyObservers(); 
}
```
Alla ricezione di un messaggio spedito da MoNet è possibile utilizzare questa parte di codice per stampare a video i valori contenuti della struttura MoNetResult:

```
void MoNetTest::NotifyResult(const ONotifyEvent& event) 
{ 
                                            ... 
                                            ... 
    MoNetResult* result = (MoNetResult*)event.Data(0); 
    OSYSPRINT(("MONET RESULT : commandID %d status %d posture %d\n", 
                result->commandID, result->status, result->posture)); 
                                            ... 
                                            ...
```
### **A. OUTPUT TELNET**

}

Di seguito è riportato l'output di una sessione Telnet di MoNetTest; **MoNetTest>** è il prompt dei comandi della sessione.

```
Trying 192.168.254.4... 
Connected to 192.168.254.4 (192.168.254.4). 
Escape character is '^]'.
[oid:0x80000040] /MS/OPEN-R/SYSTEM/OBJS/EMGCYMON.BIN 
[oid:0x80000041] /MS/OPEN-R/SYSTEM/OBJS/NETCONFS.BIN 
[oid:0x80000042] /MS/OPEN-R/SYSTEM/OBJS/ANTTCPIO.BIN 
[oid:0x80000043] /MS/OPEN-R/SYSTEM/OBJS/HOOKACT.BIN 
[RobotDesign:ERS-7,odrexecMODE3] 
[oid:0x80000044] /MS/OPEN-R/MW/OBJS/POWERMON.BIN 
[oid:0x80000045] /MS/OPEN-R/MW/OBJS/MTNAGTS.BIN 
[oid:0x80000046] /MS/OPEN-R/MW/OBJS/SOUNDAGT.BIN 
[oid:0x80000047] /MS/OPEN-R/MW/OBJS/MONET.BIN 
[oid:0x80000048] /MS/OPEN-R/MW/OBJS/MONETEST.BIN 
No. Name Context OID 
------------------------------------------- 
 1 systemCore 0x80282c20 0xffffffff 
 2 (Handler) 0x80283a20 ---------- 
   3 mCOOPReflector 0x80287200 0x8000000b 
   4 uniMailer 0x80287360 0x8000000c 
   5 mCOOPFaultHandle 0x802874c0 0x8000000d 
   6 mDriveFaultHandl 0x80287620 0x8000000e 
   7 registryManager 0x80287780 0x8000000f 
   8 addressManager 0x802878e0 0x80000010 
   9 kernelModeLib 0x80287a40 0x80000011 
  10 mCoreReflector 0x80287ba0 0x80000012 
  11 idle 0x80287d00 0x80000013 
  12 exceptionHandler 0x80287e60 0x80000014 
  13 analyzer 0x80287fc0 0x80000015 
  14 mDriveReflector 0x8028cfc0 0x80000016
```
*http://ais-lab.dsi.unimi.it* 8

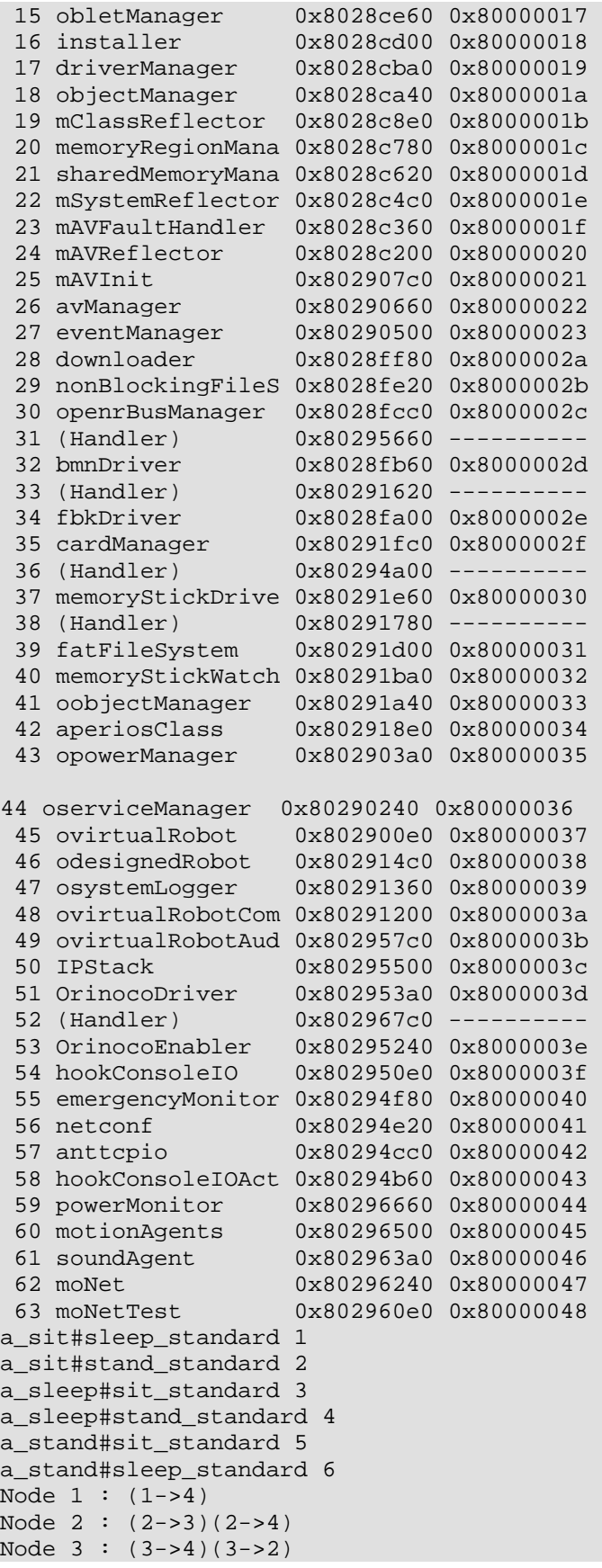

*http://ais-lab.dsi.unimi.it*

```
Node 4 : (4-3)(4-2)commandID 0 numAgentCommands 1 useSyncKey 0 
a_sleep#sleep_null -1 
commandID 1 numAgentCommands 1 useSyncKey 0 
a_sit#sit_null -1 
commandID 2 numAgentCommands 1 useSyncKey 0 
a stand#stand null -1
commandID 10 numAgentCommands 1 useSyncKey 0 
a_stand#walk_sox_standard 8 
commandID 11 numAgentCommands 1 useSyncKey 0 
a_walk#stand_sox_standard 9 
commandID 12 numAgentCommands 1 useSyncKey 0 
a_walk#walk_sox_fwd 11 
commandID 13 numAgentCommands 1 useSyncKey 0 
a_walk#walk_sox_bwd 10 
commandID 14 numAgentCommands 1 useSyncKey 0 
a_stand#stand_kick 12 
commandID 100 numAgentCommands 2 useSyncKey 1 
a sit#sit so0 greet 0
so1_t00greetso0_x1x 3 
commandID 101 numAgentCommands 2 useSyncKey 1 
a_stand#stand_so0_makebow 7 
so1_d00makebowso0_x1x 0 
commandID 200 numAgentCommands 1 useSyncKey 0 
so1_findsomething43_x1x 1 
commandID 201 numAgentCommands 1 useSyncKey 0 
so1_sad01_x1x 2 
Node 1 : (1->4) 
Node 2 : (2->3)(2->4)(2->5)Node 3 : (3-3)(3-2)Node 4 : (4-3)(4-2)Node 5 : (5 - > 2)AGENT RESULT : agent 0 index 0 status 1 endPos 4 
AGENT RESULT : agent 1 index -1 status 1 endPos 4 
MONET RESULT : commandID 0 status 1 posture 4 
MoNetTest> 10 
10 
AGENT RESULT : agent 1 index 4 status 1 endPos 2 
AGENT RESULT : agent 1 index 8 status 1 endPos 5 
MONET RESULT : commandID 10 status 1 posture 5 
MoNetTest> 11 
11 
AGENT RESULT : agent 1 index 9 status 1 endPos 2 
MONET RESULT : commandID 11 status 1 posture 2 
MoNetTest> 0 
0 
AGENT RESULT : agent 1 index 6 status 1 endPos 4 
AGENT RESULT : agent 1 index -1 status 1 endPos 4 
MONET RESULT : commandID 0 status 1 posture 4 
MoNetTest>
```